# **HTML CSS ressource numéro 4**

Sources :

<https://openclassrooms.com/> L'ancien site 2minuteslearning.fr qui à malheureusement disparu <https://www.vectorskin.com/balises-html5/>

Tutoriel réalisé par les élèves <https://youtu.be/icgf25ZlB4U>

#### **Créer des liens**

Bien sûr vous savez qu'un site web est composé de pages, nous allons apprendre à créer des liens entre ces pages

Pour faire un lien, la balise que nous allons utiliser est très simple à retenir : <a>. Il faut cependant lui ajouter un attribut, href, pour indiquer vers quelle page le lien doit conduire.

Par exemple

<a href=["http://blogpeda.ac-poitiers.fr/technologie/"](http://blogpeda.ac-poitiers.fr/technologie/)>Le blog de technologie</a>

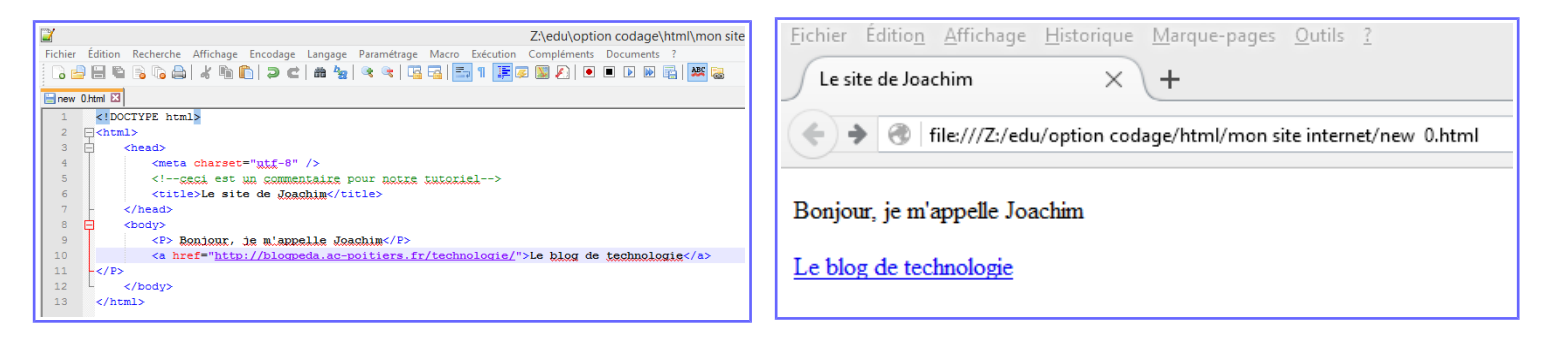

Maintenant, nous allons faire des liens entre deux pages situées dans le même dossier (page1 et page2)

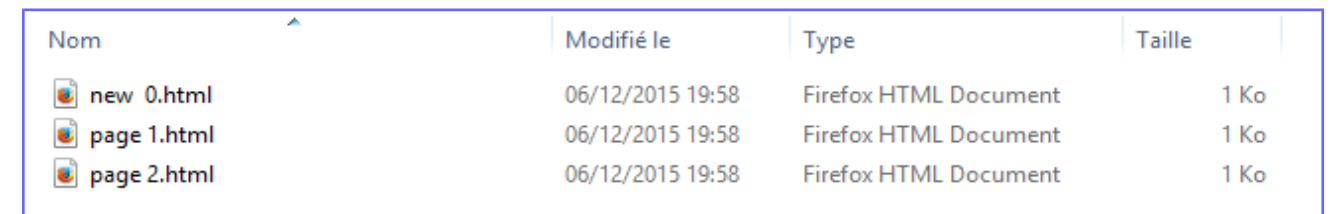

Pour faire ce saut,

<P> Bonjour, voulez-vous consulter <a href="page 1.html">la page 1 ?</a></P>

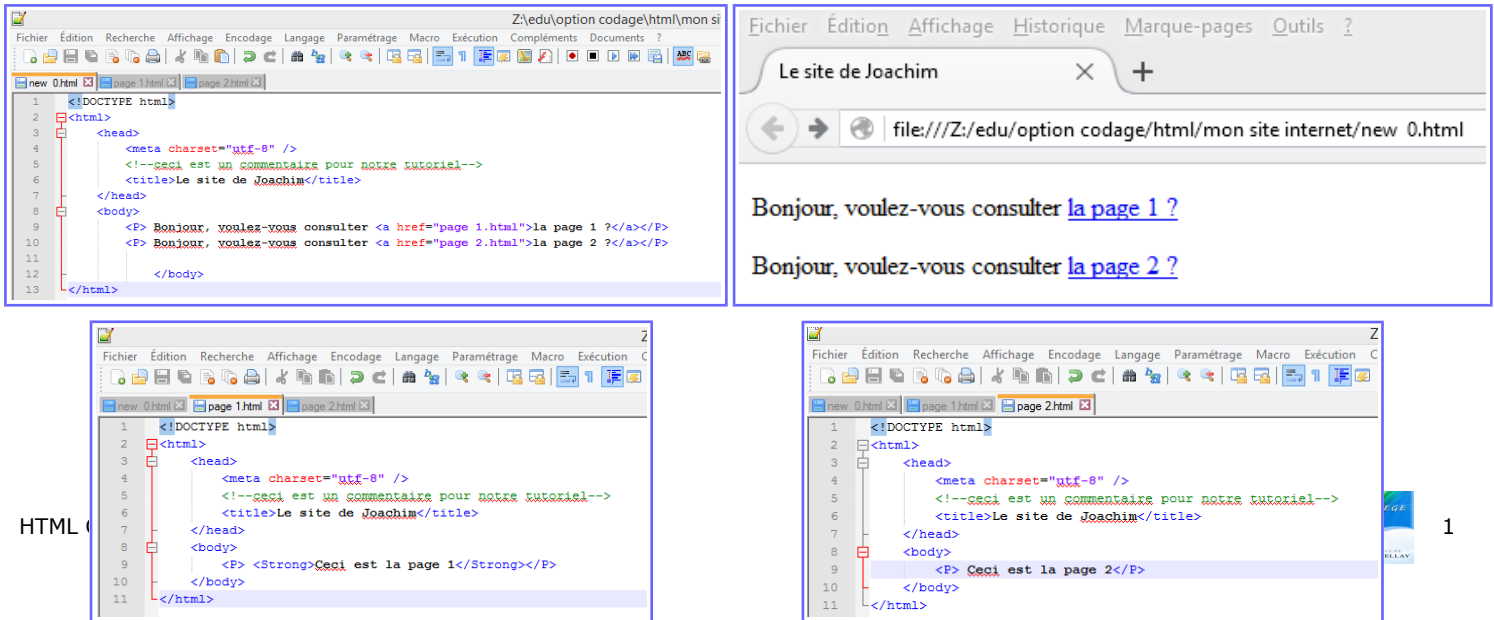

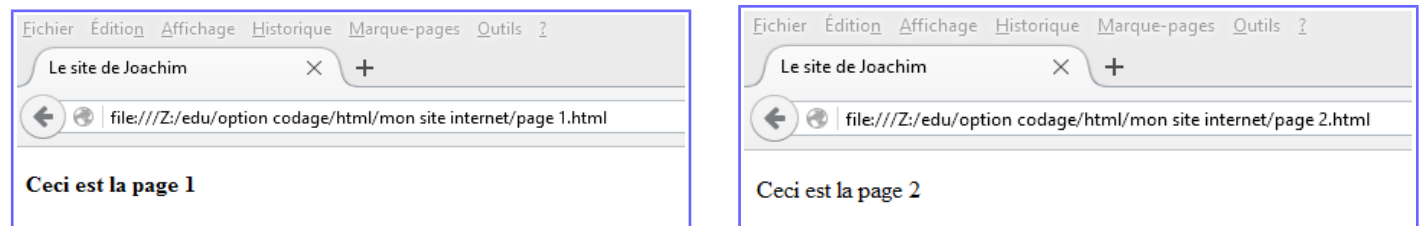

Vous avez également remarqué que la page 1 est annoté en « Strong » donc en gras

# **Liens entre des pages dans des dossiers différents**

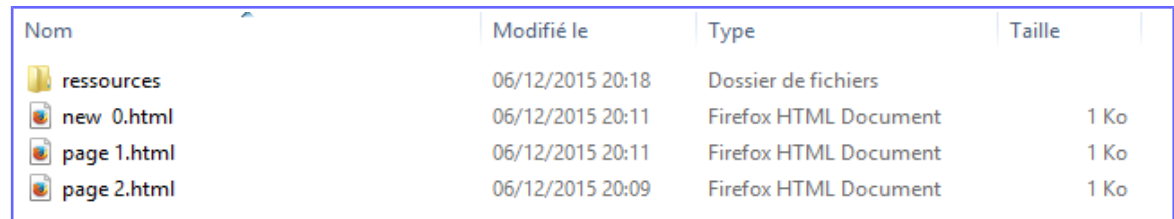

Si la page 3 se situe dans le dossier « ressources » (mais dans le même répertoire que les autres pages) alors, il faudra écrire

# <a href="ressources/page 3.html">

S'il y avait plusieurs sous-dossiers, il faudrait écrire

<a href="ressources/sousdossier/page 3.html">

Si le fichier ne se trouve pas dans un sous-dossier mais dans un dossier « parent »

# $\leq$ a href="../page 2.html">

En image, cela peut-être plus clair;)

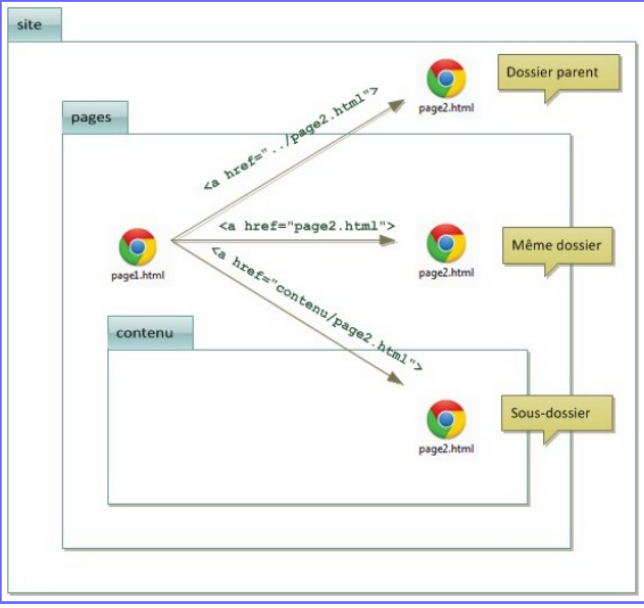

# **Les ancres**

Il est également possible de créer un lien vers un endroit précis de la page courante, ou d'une autre page afin de positionner correctement le navigateur.

Il suffit de rajouter l'attribut id à une balise qui va alors servir de repère, par exemple...

# <h2 id="mon\_ancre\_une">Titre</h2>

Ensuite, il suffit de créer un lien comme d'habitude, mais cette fois l'attribut href contiendra un dièse  $(\#)$ suivi du nom de l'ancre, par exemple...

 $\alpha$  href="#mon\_ancre\_une">Aller vers l'ancre numéro  $1 \lt /a$ >

# **Lien de retour en haut de page**

# $\leq$ a id="haut"> $\leq$ /a>

On peut bien sûr choisir n'importe quel autre nom que "haut"

On pourra ensuite faire un lien vers cette ancre en précisant dans l'attribut href le nom de l'ancre précédé de #

<a href="#haut">haut de page</a>

Avec la plupart des navigateurs, aucune ancre n'est nécessaire pour retourner en haut de page : le dièse # seul suffit à revenir au début du contenu.

#### <a href="#">haut de page</a>

# **Un lien qui affiche une info-bulle au survol**

La bulle d'aide peut être utile pour informer le visiteur avant même qu'il n'ait cliqué sur le lien Par exemple...

<p>Bonjour. Souhaitez-vous visiter le <a

href="http://blogpeda.ac-poitiers.fr/technologie/" title="Le site techno de Joachim">Le blog de technologie</a> ?</p>

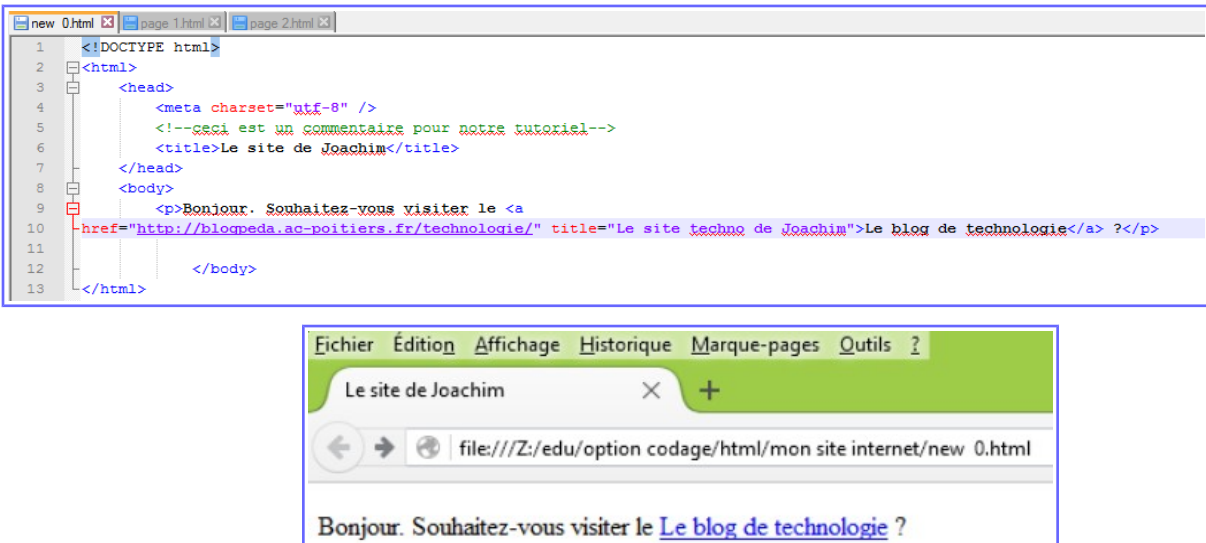

# **Un lien qui ouvre une nouvelle fenêtre**

Il est possible de « forcer » l'ouverture d'un lien dans une nouvelle fenêtre. Pour cela, on rajoutera target=" blank" à labalise <a> :

<p>Bonjour. Souhaitez-vous visiter le <a href="http://blogpeda.ac-poitiers.fr/technologie/»target="\_blank" title="Le site techno de Joachim">Le blog de technologie</a> ?</p> <p>Le site s'affichera dans une autre fenêtre.</p>

Le site techno de Joachim

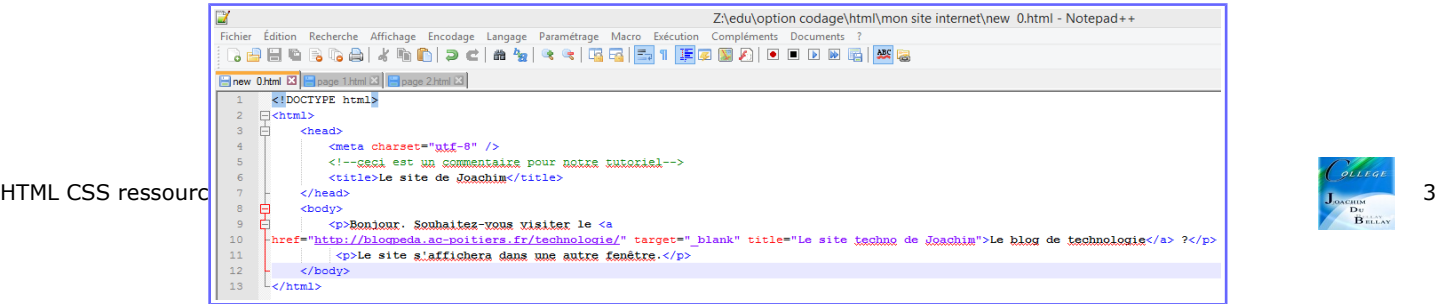

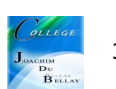

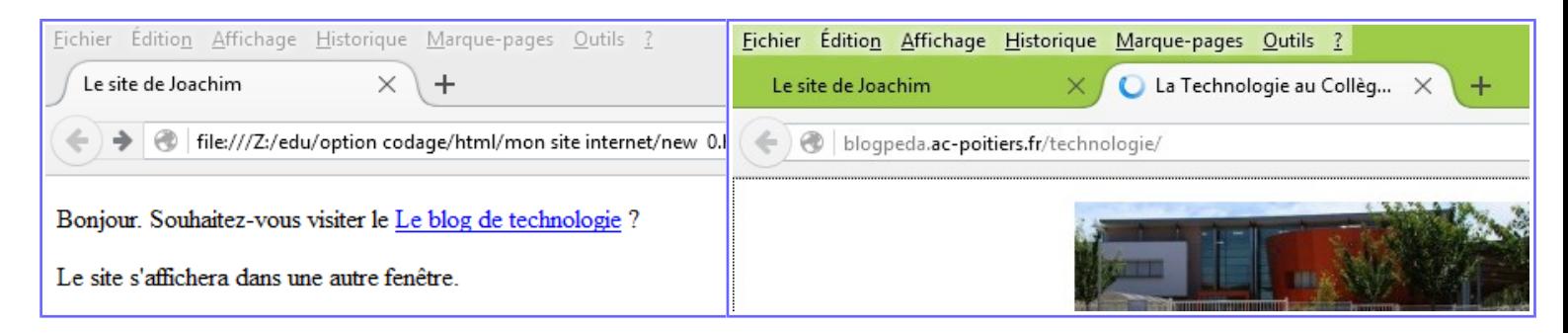

On constate que l'ouverture de la page s'effectue dans un nouvel onglet;)

# **Lien pour envoyer un email**

Vous pouvez utiliser des liens de type mailto. Rien ne change au niveau de la balise, vous devez simplement modifier la valeur de l'attribut href comme ceci

<p><a href="mailto:joachim.dubellay@gmail.com">Envoyez-moi un e-mail !</a></p>

#### **Pour télécharger une ressource**

Il faut que la ressource soit dans le même dossier...

<p><a href="ressource.pdf">Télécharger le fichier</a></p>

#### **En résumé**

Les liens permettent de changer de page et sont, par défaut, écrits en bleu et soulignés. Pour insérer un lien, on utilise la balise <a> avec l'attribut href pour indiquer l'adresse de la page cible. Exemple : <a href=["http://blogpeda.ac-poitiers.fr/technologie/"](http://blogpeda.ac-poitiers.fr/technologie/)>.

On peut faire un lien vers une autre page de son site simplement en écrivant le nom du fichier...  $\leq$ a href="page 2.html">

Les liens permettent aussi d'amener vers d'autres endroits sur la même page. Il faut créer une ancre avec l'attribut id pour « marquer » un endroit dans la page, puis faire un lien vers l'ancre comme ceci...  $\leq$ a href="#ancre">